# **Welcome to Continuing Education**

# Dawson

**How do I register? A step-by-step guide**

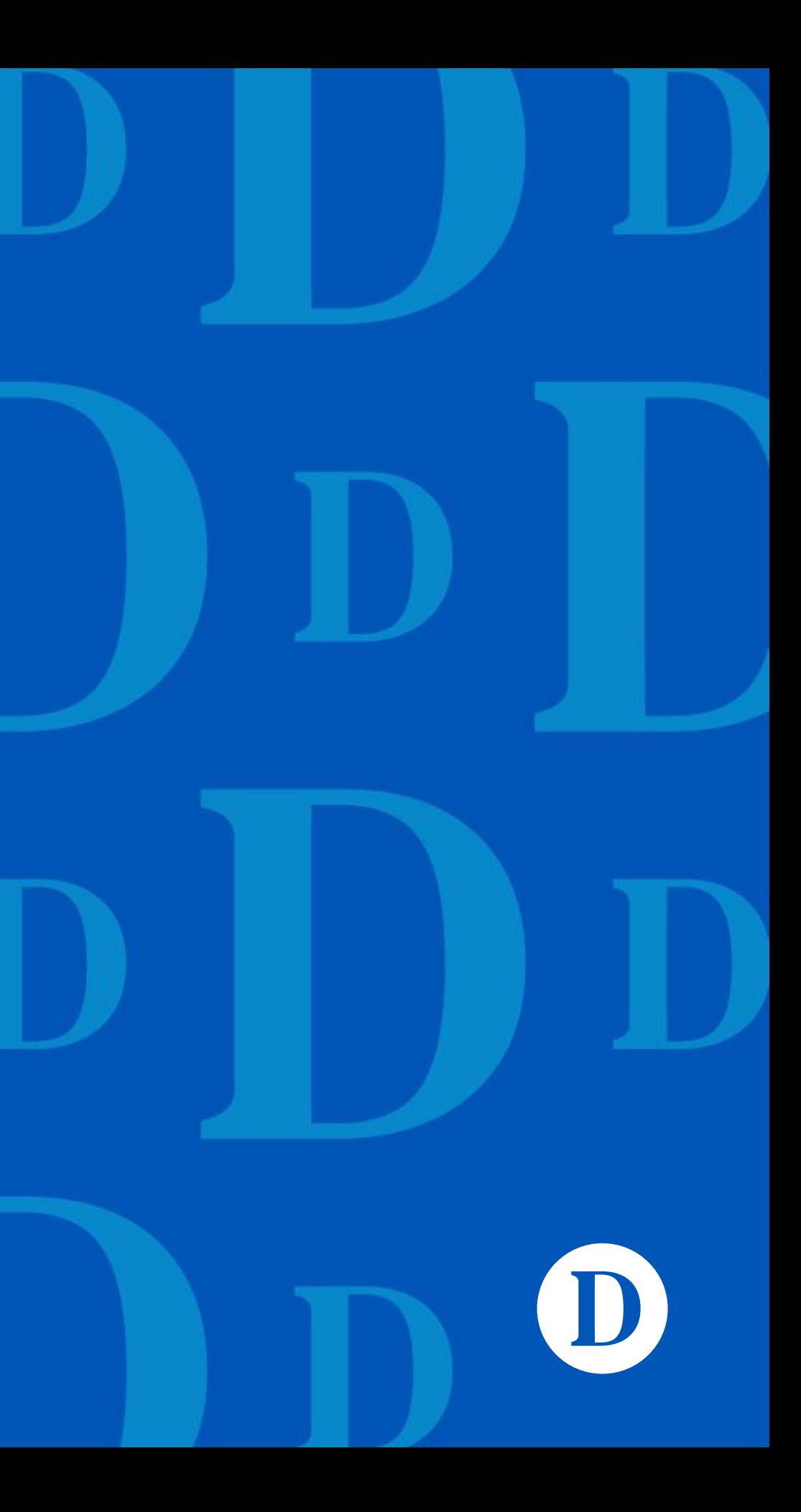

To register for Winter 2024, you must be a current Continuing Education student or make an application to Continuing Education:

- Apply online at [www.dawsoncollege.qc.ca](http://www.dawsoncollege.qc.ca/) under Continuing Education, starting on November 23, 2023
- You will need to choose from one of the Continuing Education profiles/programs
	- *Springboard to a DCS (*Tremplin DEC*) 08125*
	- *University Prerequisites 08040*
	- *Social Science DEC 300CG*
	- *Science DEC 200BC*

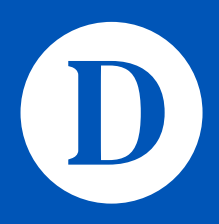

### **Continuing Education Registration** *Opening a File*

Online Course Registration starts in January 2024

### **Continuing Education Registration** *Course Registration*

- Check your personal registration time in Omnivox
	- *Log into Omnivox, under the My Omnivox Services heading, click on Course Registration*

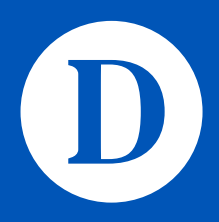

### **Continuing Education Registration**

Please consult the Winter 2024 [Timetable and Registration Guide and](https://www.dawsoncollege.qc.ca/credit/wp-content/uploads/sites/90/winter_2024_conted_timetable.pdf)  [Winter 2024 Credit Course Schedule](https://www.dawsoncollege.qc.ca/credit/wp-content/uploads/sites/90/winter_2024_conted_timetable.pdf)

These documents contain important information about the semester and course offerings

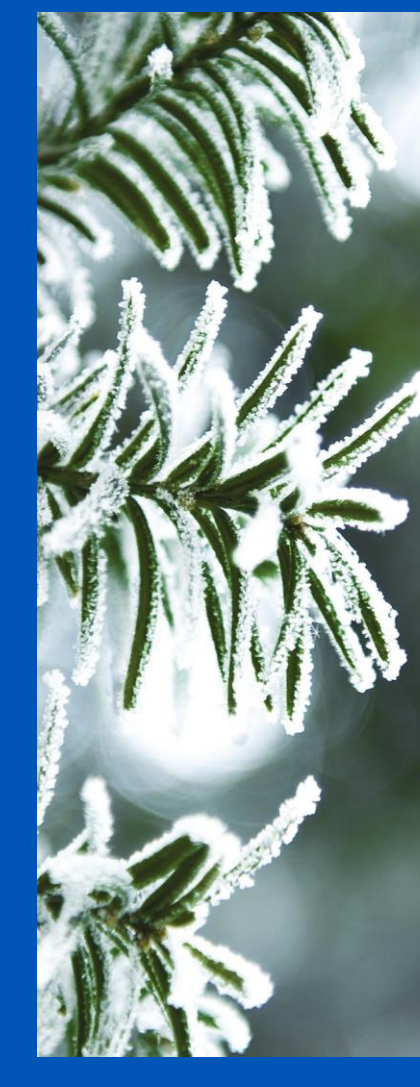

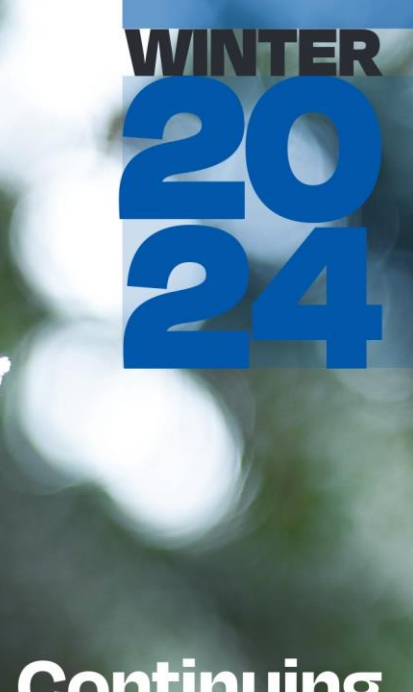

### **Continuing<br>Education Timetable**

**Dawson** 

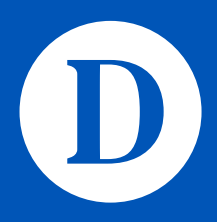

*Timetable and Registration Guide*

**Course registration via the MyDawson (Omnivox) Portal**

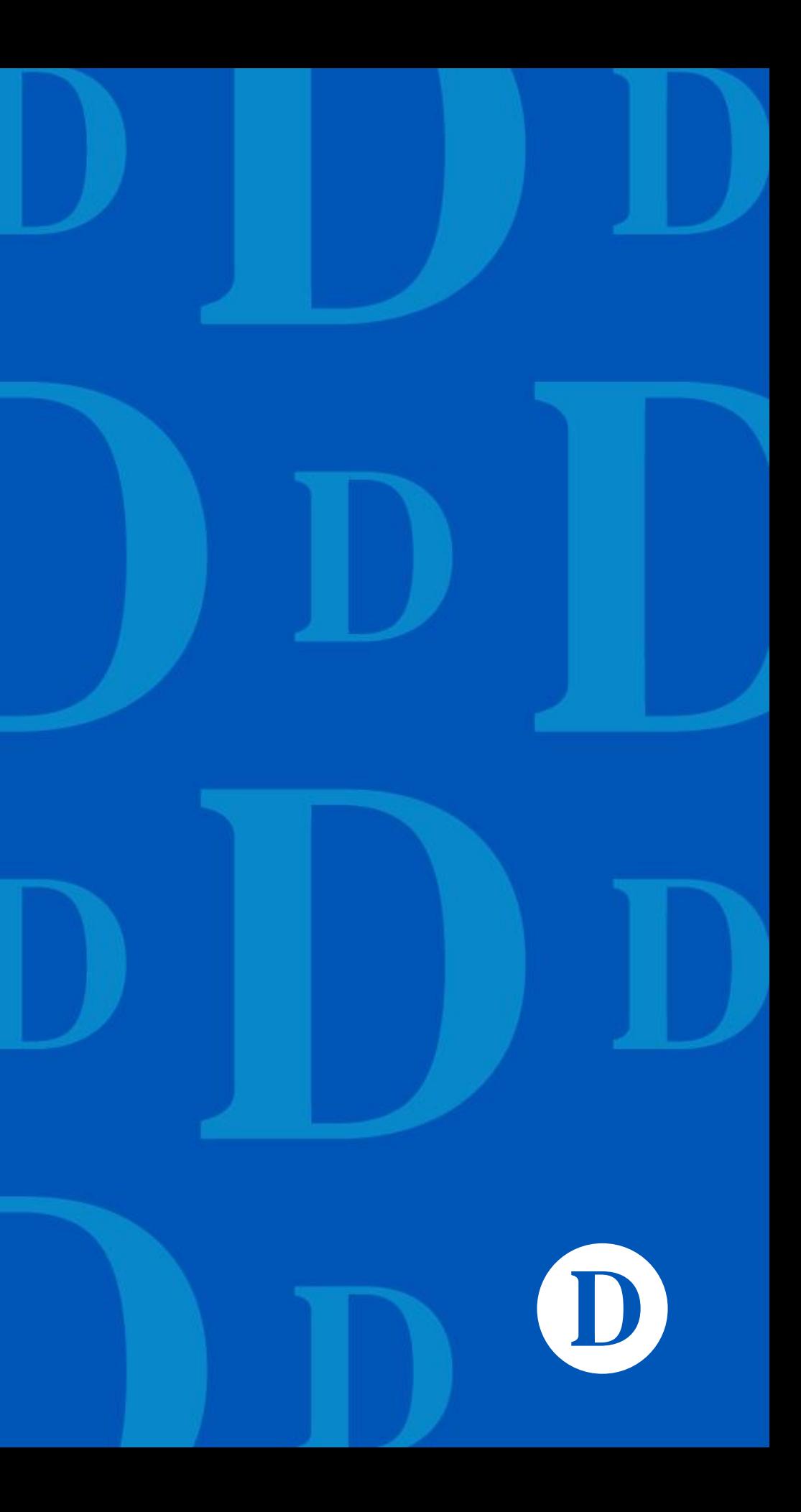

### **MyDawson (Omnivox) Portal** *Creating the Account*

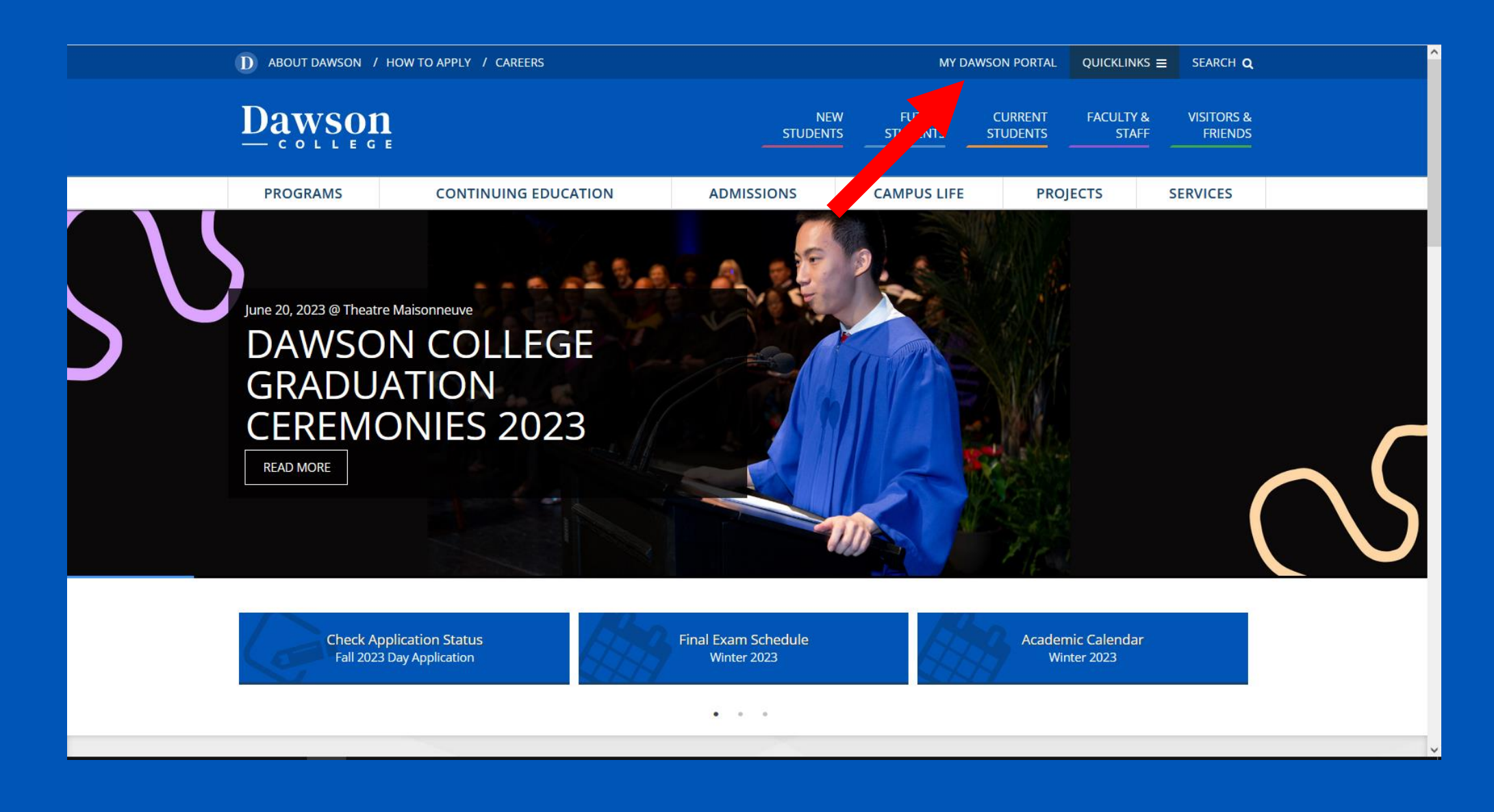

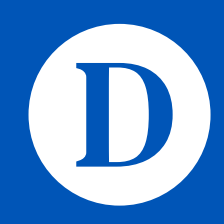

New/first-time users will need to create a password

Click on the **First use?** link

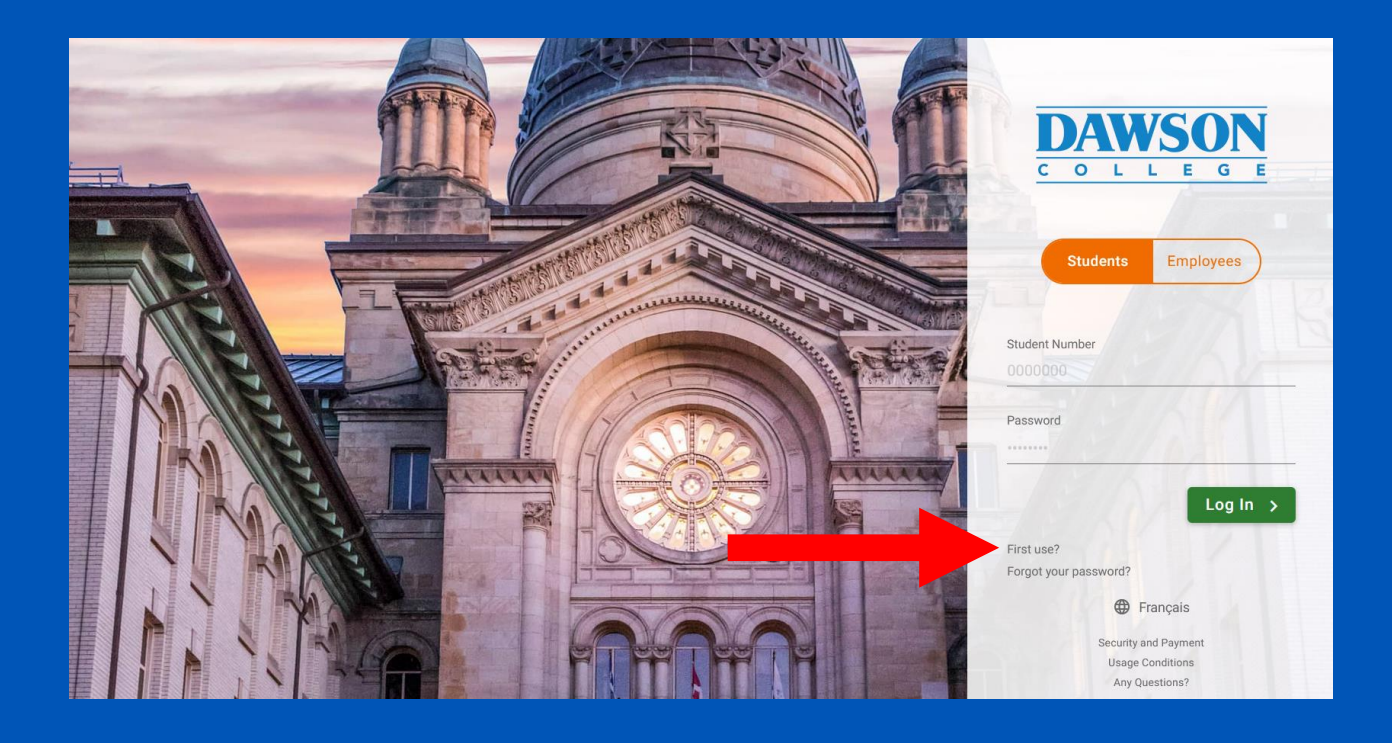

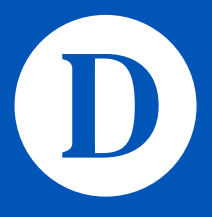

*Creating the Account*

Complete the requested information to create your Omnivox account

Your Dawson Student Number can be found on your Admission letter

### **MyDawson (Omnivox) Portal** *Creating the Account*

Your Quebec Permanent Code can be found on your high school report card or government transcript (Achievement Record / *Relevé des apprentissages*)

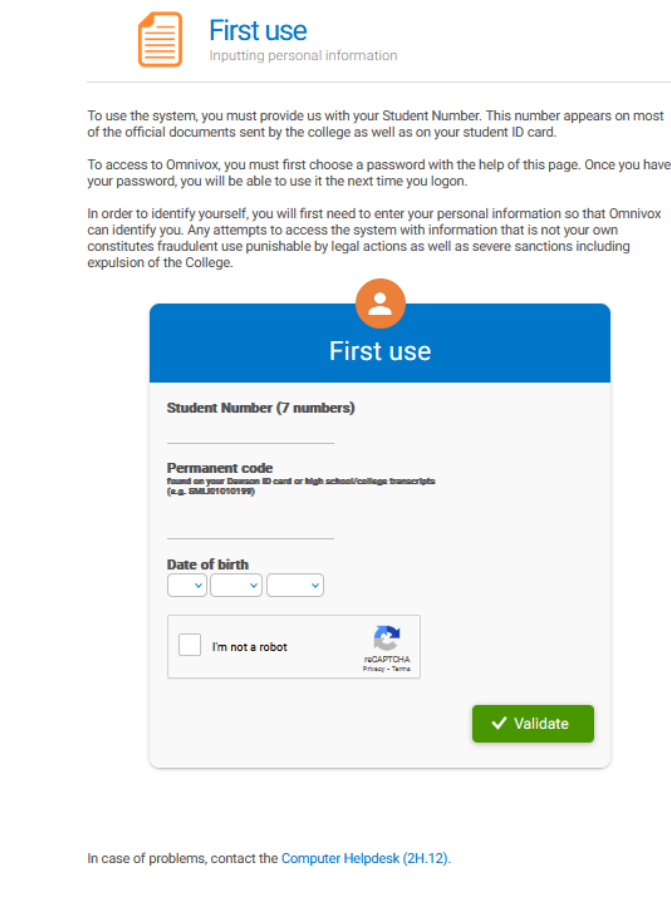

**DAWSON** 

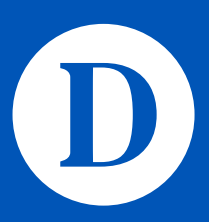

Temporary Permanent Code for students who have not studied in a Quebec high school; adult education or vocational training centre; or CEGEP:

- John Smith born July 5, 1995 (05-07-1995) = SMIJ053295
- Melanie Jones born May 27, 2003 (27-05-2003) = JONM893003

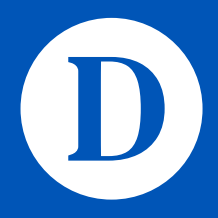

- First three letters of your last (family) name
- First letter of your first name
- Birthday day, month, year
	- *Add 25 to your month of birth*
	- *If you were born in the year 2000 or later, add 62 to your day of birth*

### Examples:

*Quebec Permanent Code – Out of Province Students*

Click on the **Course Registration** module, found under the **My Omnivox Services** heading

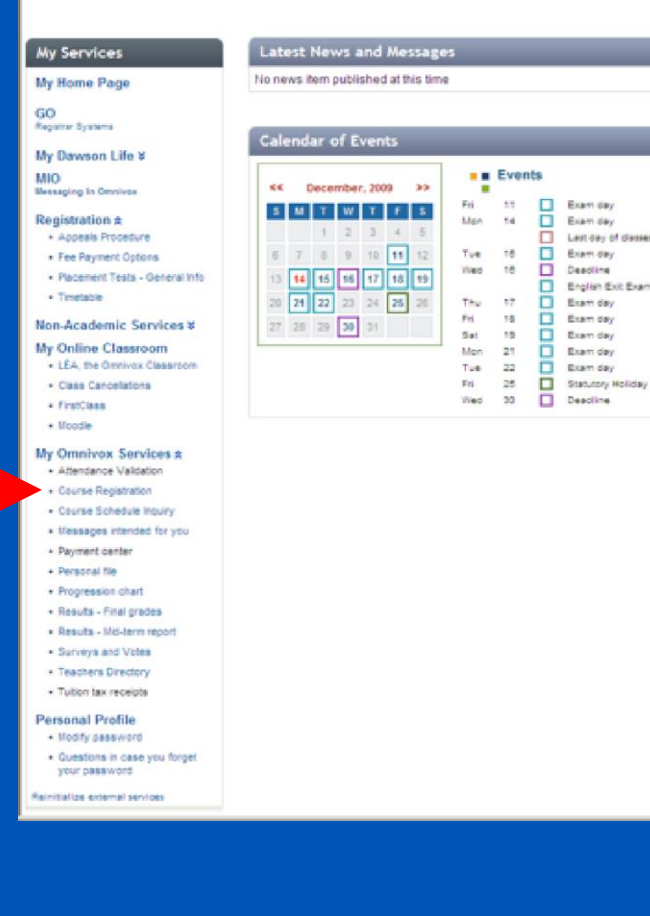

### hat's new? 12 new documents from your teachers New them right no My Intranet Community · Dawson College · Students **Cirectory of** Setup<br>The headlines **by** Readlines (C E [ Environment ] Copenhague - Li<br>Tension morte<br>Radio Canada - 19 minutes ago Colonization of the Card<br>Bouchard quitte la vie...<br>Radio-Carada - 2 hours ago · [International] tale - L'agression de<br>Berkisconi condamnée<br>Radio Carada - 3 hours ago Class Cancellations No classes canceled.<br>Dauson Colege - 5 minutes My favorite Web Sites Organize my Information . Daily Bulletin & Anchives . Web-Registration Information http://www.davasnoolege.on.o · Code of Conduct

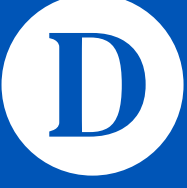

*Course Registration Module*

Enter the course code in the in the search filed

• Course codes can be found in the course schedule under a course's title

Clicking on the **Search for schedule configurations** button will propose different schedules to you based on available sections

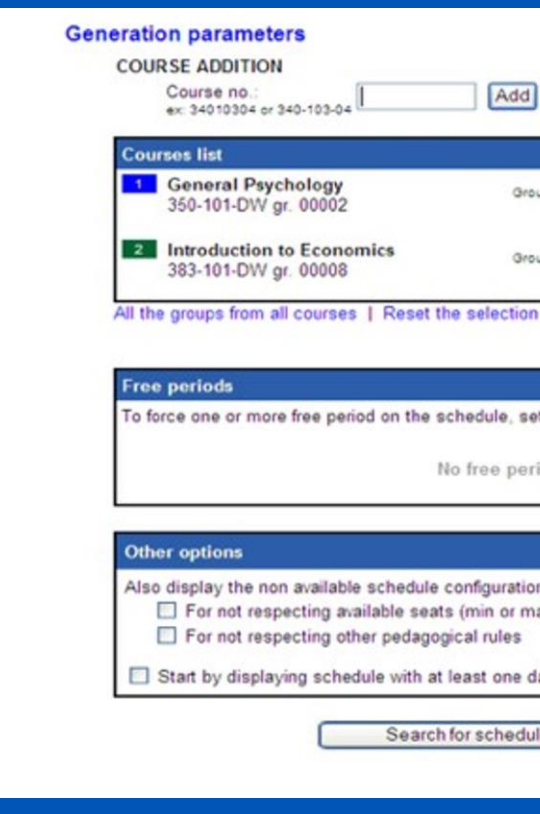

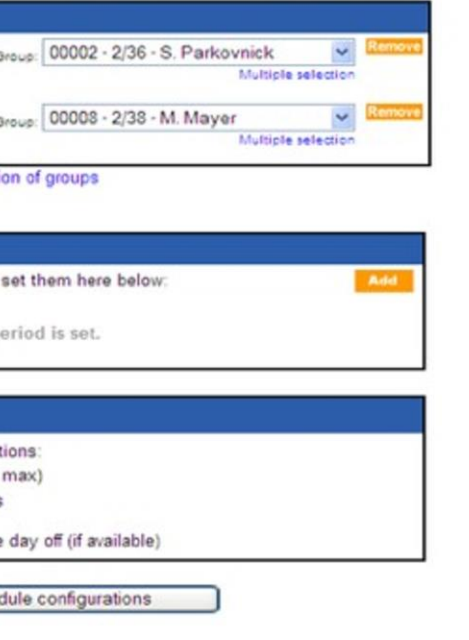

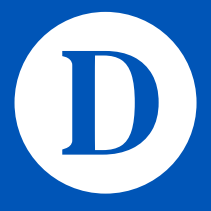

*Course Registration Module*

When you are happy with your schedule, **make sure to save your schedule configuration**

You can always go back later and make changes, but saving the configuration reserves your seat in the course section(s)

You will need to enter your Omnivox password to save your schedule configuration

### **Do Not Lose Your Seats. SAVE!**

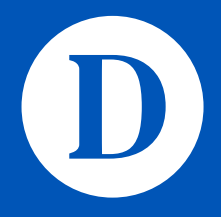

*Saving Your Courses*

You can make changes to your schedule before you finalize your registration. **You will not be able to make changes after you finalize**

You must pay your fees when you finalize your course registration, before the registration deadline

You will know when you have finalized your registration when you see a message confirming your registration

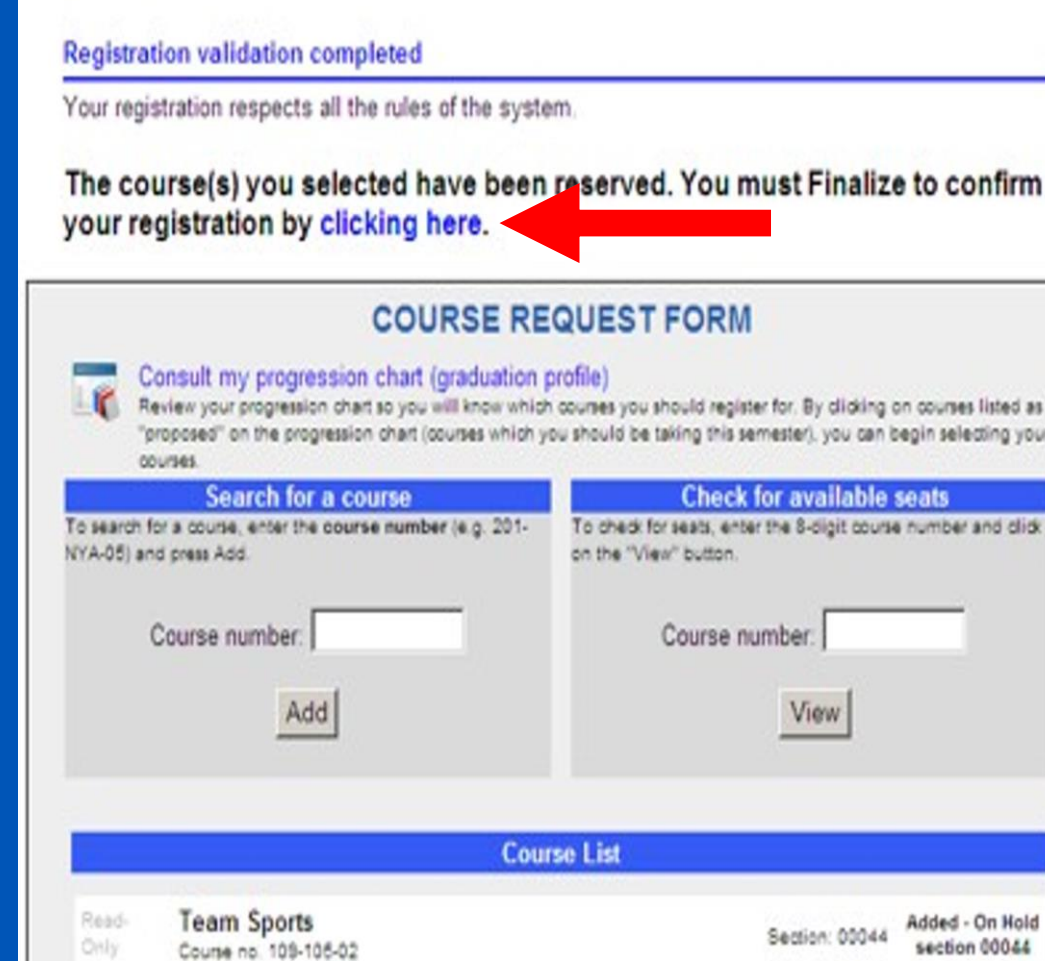

### **COURSE REQUEST FORM**

Review your progression chart so you will know which courses you should register for. By clicking on courses listed as "proposed" on the progression chart (courses which you should be taking this semester), you can begin selecting your

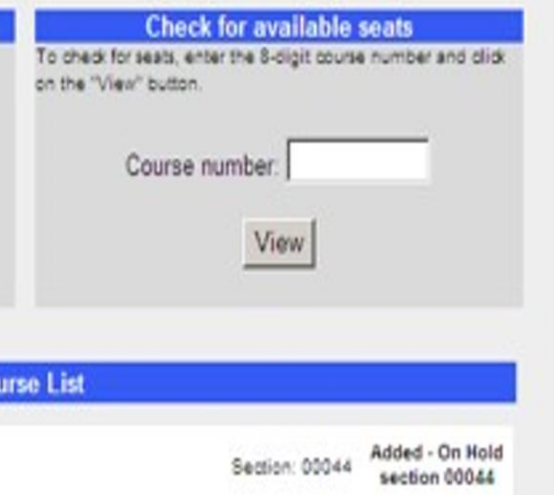

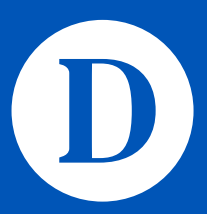

*Finalizing Your Schedule*

If you have a problem registering for courses, you can complete and submit a **Continuing Education Registration Help Form**

You will find the form in your Omnivox, under the heading **My College Services**

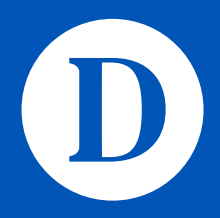

*Continuing Education Registration Help Form*

After finalizing your course registration, you will be directed to the Payment Centre You must pay your fees in full when you finalize your schedule If you do not pay your fees, your course registration may be cancelled and you will remain liable for non-refundable fees For more information, consult [pages 10 and 11 in the Winter 2024 Timetable and](https://www.dawsoncollege.qc.ca/credit/wp-content/uploads/sites/90/winter_2024_conted_timetable.pdf#page=15) 

### **MyDawson (Omnivox) Portal** *Fees Payment*

[Registration Guide](https://www.dawsoncollege.qc.ca/credit/wp-content/uploads/sites/90/winter_2024_conted_timetable.pdf#page=15)

**You must finalize your registration and pay fees before the registration deadline**

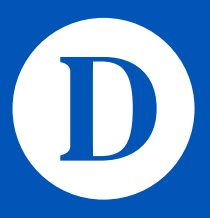

## **Classes begin after course registration deadline**

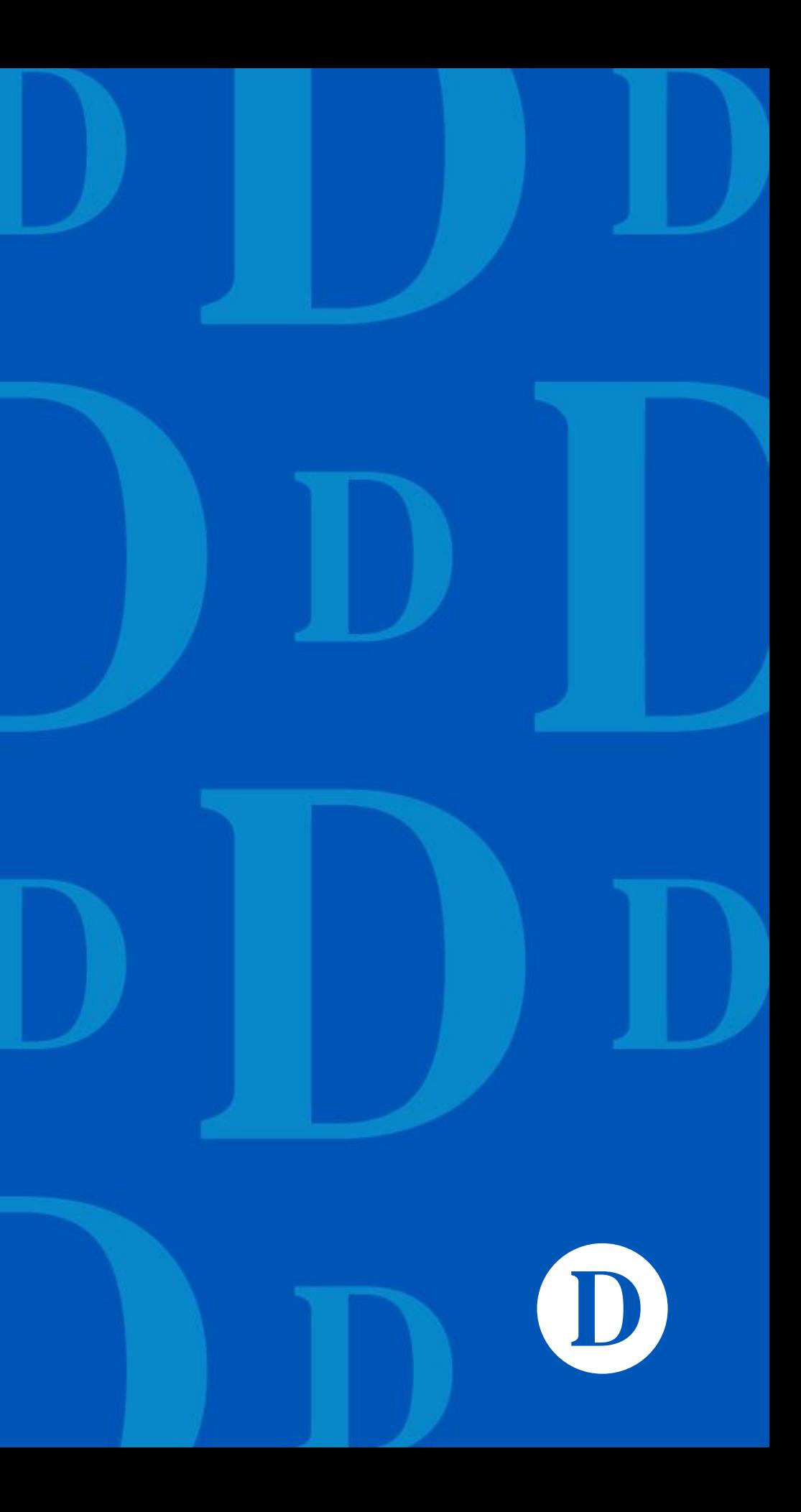

Winter 2024

- [First Year Student's Office](https://www.dawsoncollege.qc.ca/first-year/)
- [Student Accessibility Centre](https://www.dawsoncollege.qc.ca/student-accessability/)
- [Library](https://library.dawsoncollege.qc.ca/)
- [Health Services](https://www.dawsoncollege.qc.ca/health-services/)
- [HelpDesk \(Information Systems and](https://www.dawsoncollege.qc.ca/information-systems-and-technology/computer-support/student-resources/)  [Technology\)](https://www.dawsoncollege.qc.ca/information-systems-and-technology/computer-support/student-resources/)
- **[Student Ombudsperson](https://www.dawsoncollege.qc.ca/ombudsperson/)**

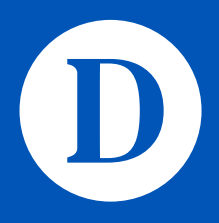

- [Academic Skills Centre](https://www.dawsoncollege.qc.ca/academic-skills-centre/)
- [Counseling](https://www.dawsoncollege.qc.ca/counselling/)
- [Career Resource Centre](https://www.dawsoncollege.qc.ca/career-resource-centre/)
- [Continuing Education Academic](https://www.dawsoncollege.qc.ca/conted-advising) **[Advising](https://www.dawsoncollege.qc.ca/conted-advising)**
- [Athletics Campus Recreation](https://www.dawsoncollege.qc.ca/campus-life/recreation)
- [Financial Aid](https://www.dawsoncollege.qc.ca/financial-aid/)
- [CLEO French Tutoring and Support](https://www.dawsoncollege.qc.ca/cleo/)

### **Dawson College** *Available Services to Students*

# **Thank you!**

+1 514.931.8731 dawsoncollege.qc.ca

 $\begin{picture}(150,20) \put(0,0){\line(1,0){10}} \put(15,0){\line(1,0){10}} \put(15,0){\line(1,0){10}} \put(15,0){\line(1,0){10}} \put(15,0){\line(1,0){10}} \put(15,0){\line(1,0){10}} \put(15,0){\line(1,0){10}} \put(15,0){\line(1,0){10}} \put(15,0){\line(1,0){10}} \put(15,0){\line(1,0){10}} \put(15,0){\line(1,0){10}} \put(15,0){\line($ 

# Dawson